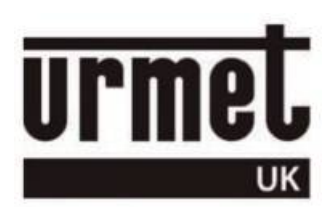

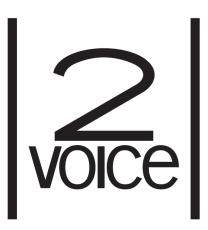

# *1083/12 - 1083/15 - 1083/16*

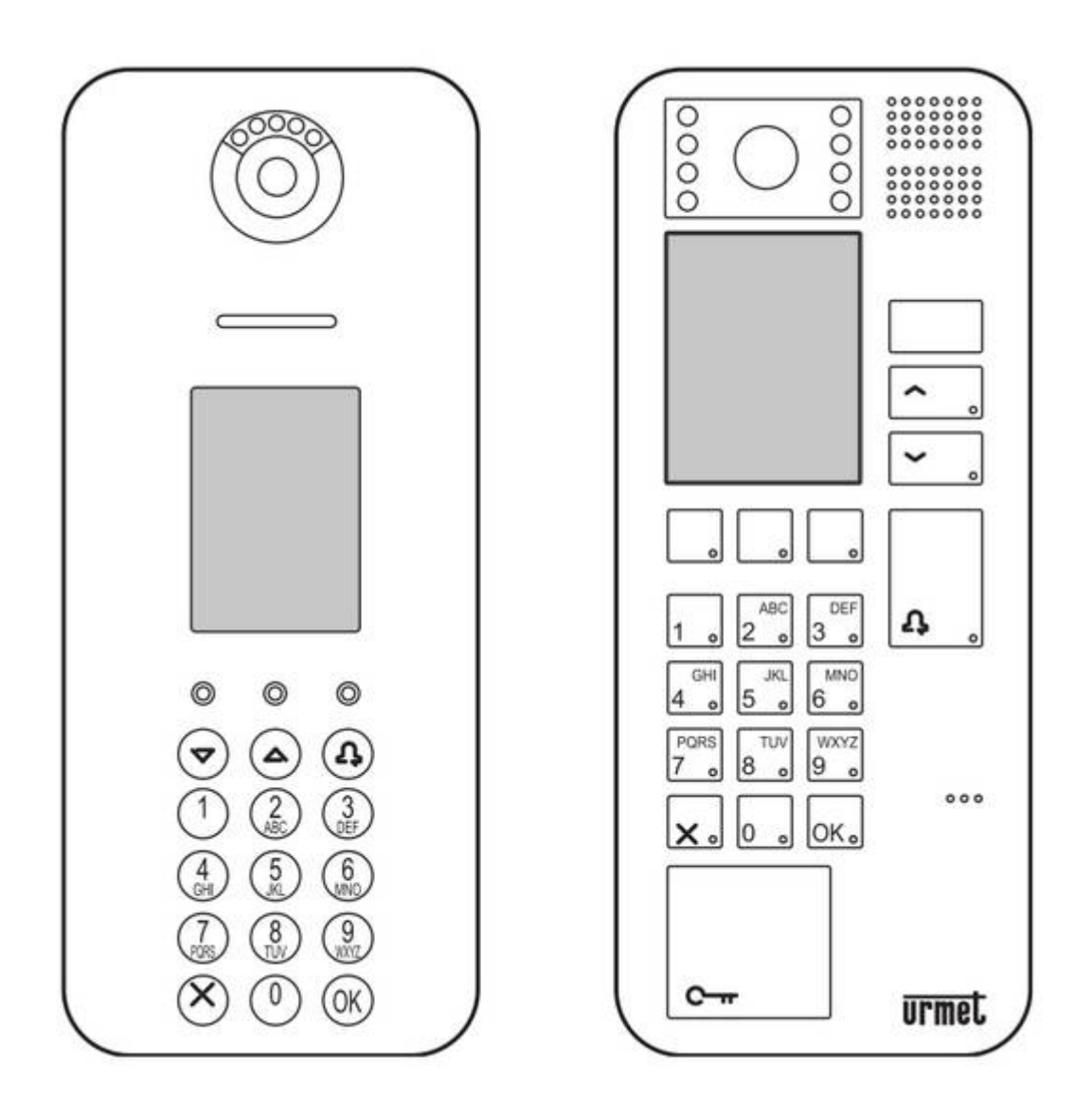

*Configuration guide*

# **Contents**

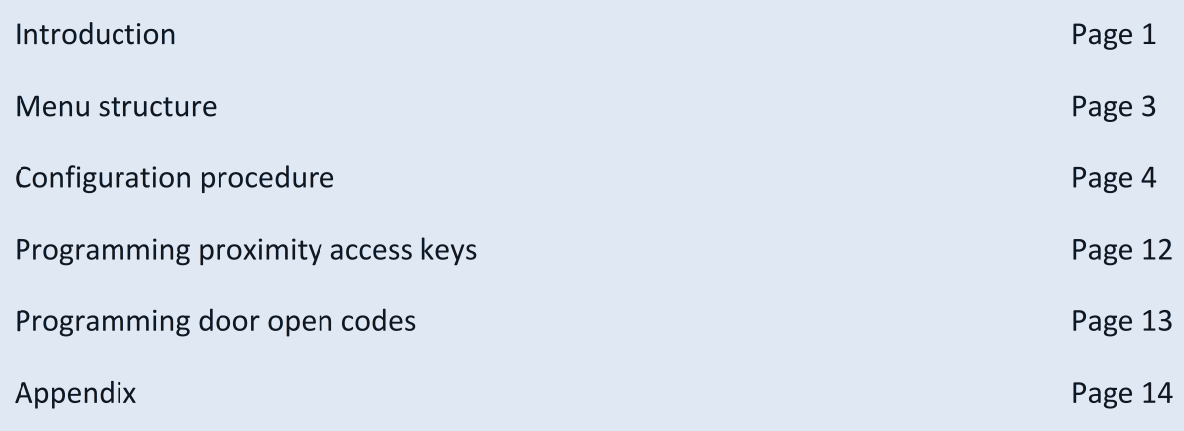

# **Introduction**

This programming guide is intended specifically for a particular type of system – **System Type A**

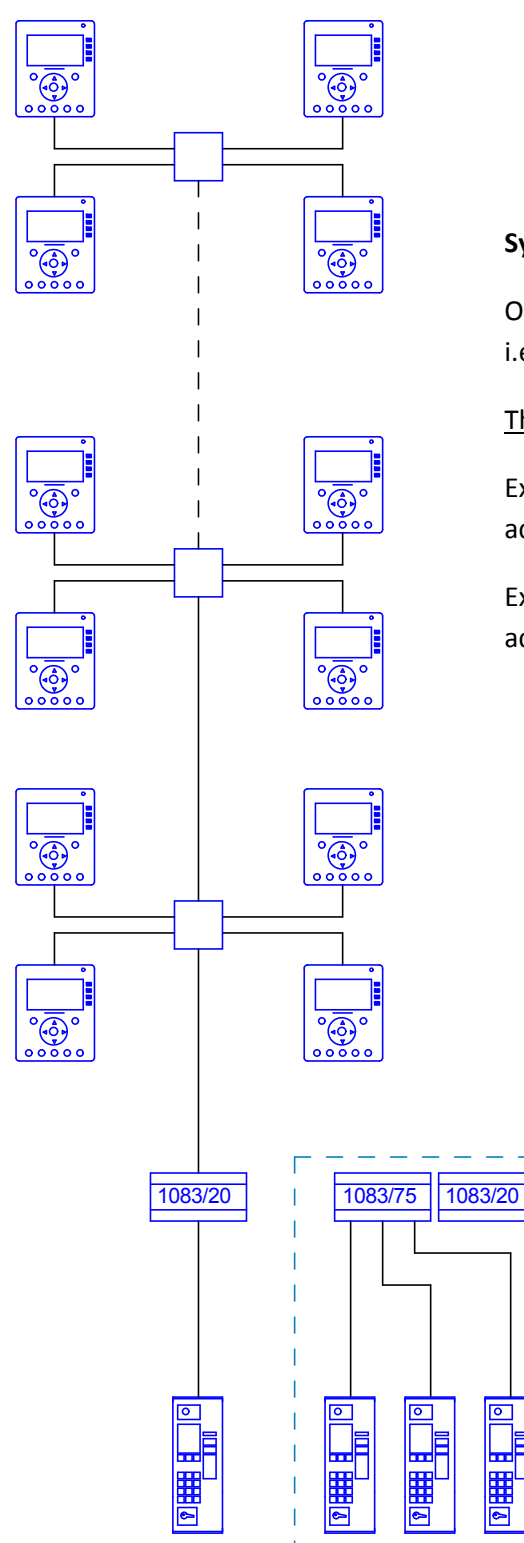

#### **System Type A** –

One (or up to a maximum of four) 'Main' entry panels i.e. panels which call all apartments in the system.

The apartment numbers are in the range of 1 to 127.

Example 1 - A block of fifty apartments with postal addresses from 1 to 50

Example 2 - A block of twenty apartments with postal addresses from 101 to 120.

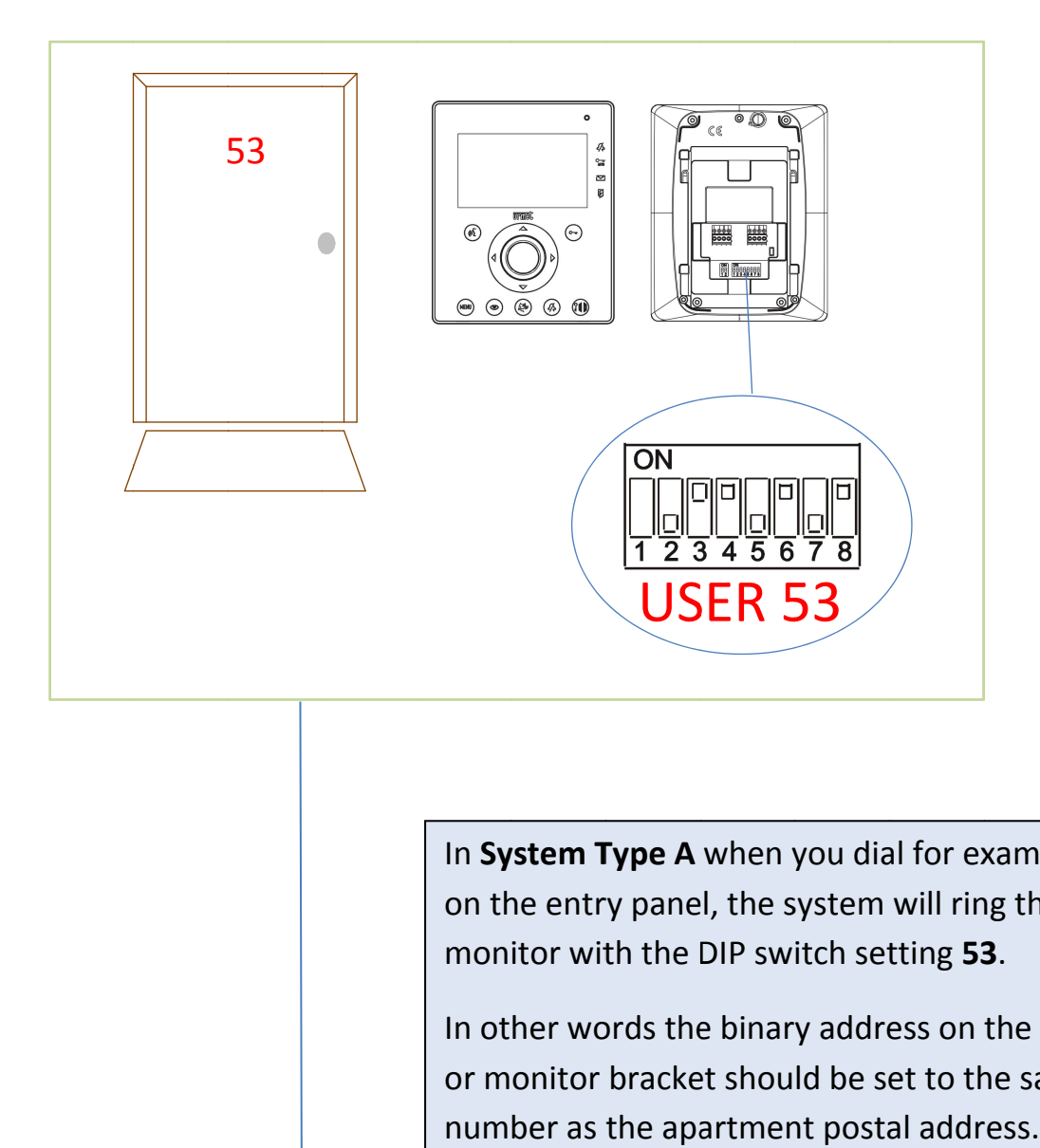

In System Type A when you dial for example 53 on the entry panel, the system will ring the monitor with the DIP switch setting **53** .

In other words the binary address on the monitor or monitor bracket should be set to the same number as the apartment postal address.

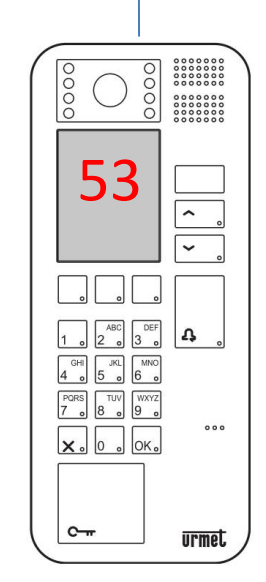

# Menu Structure

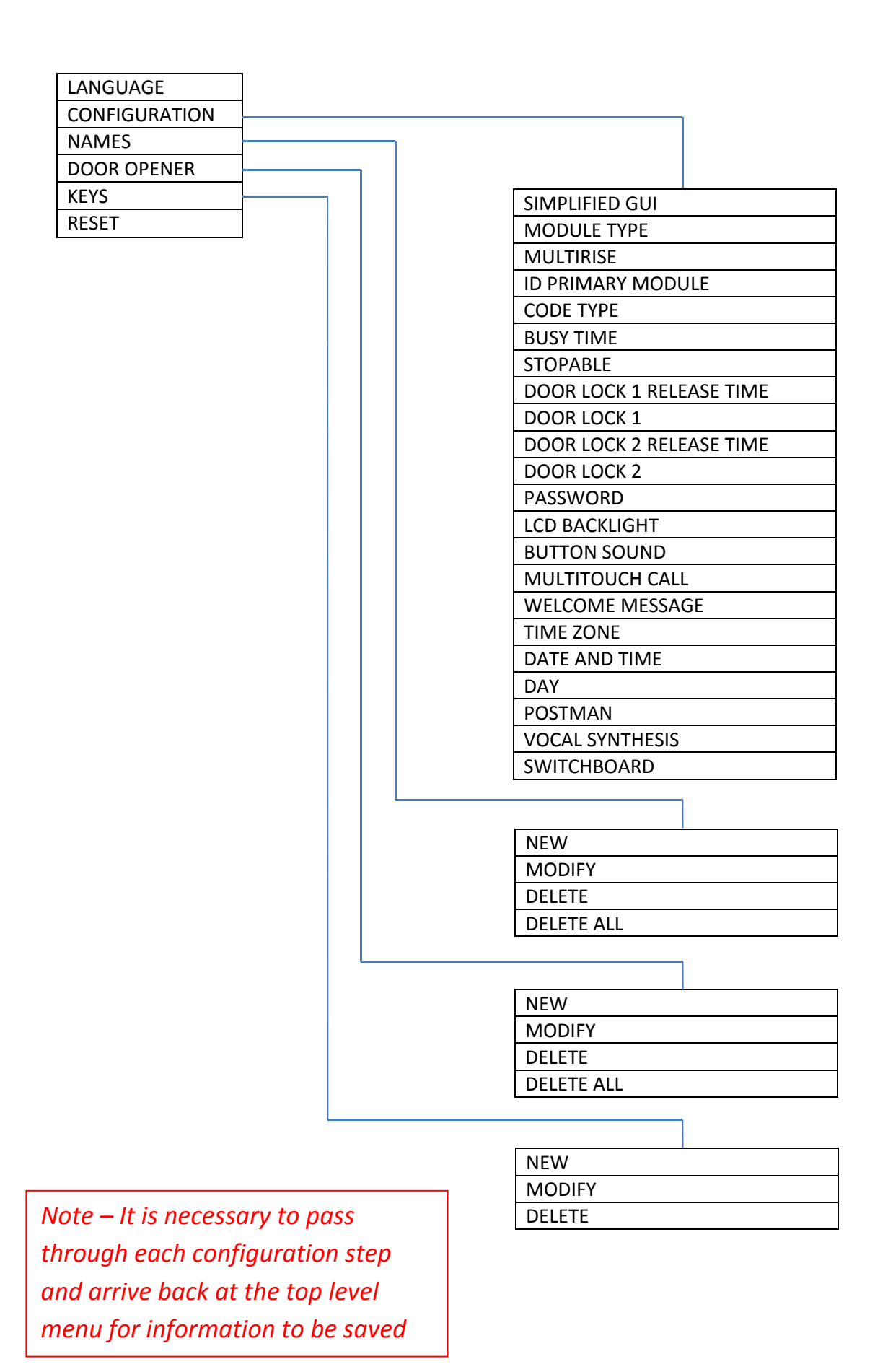

# Configuration procedure

When the unit is first powered the screen is as follows –

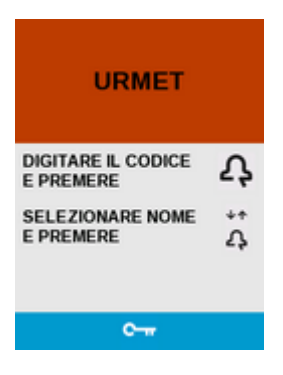

On the entry panel keypad press **99999** and you will see this screen –

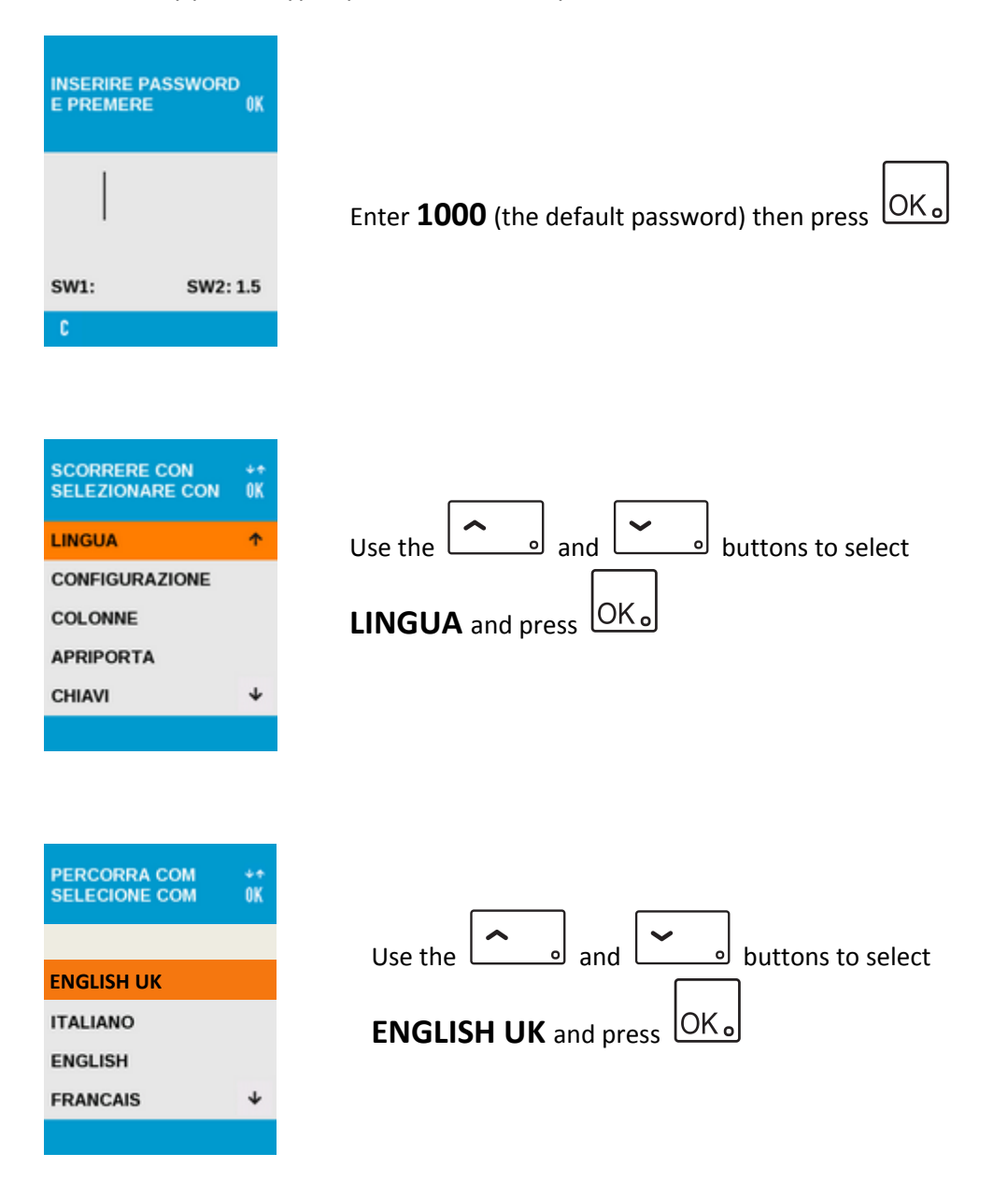

#### You see this screen –

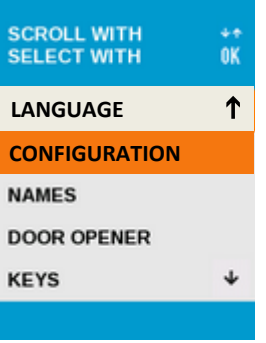

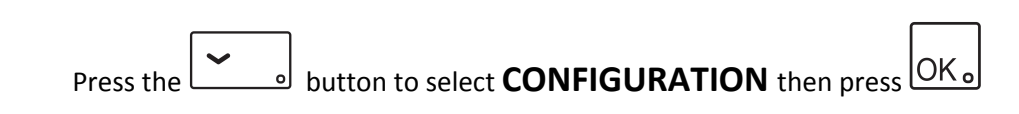

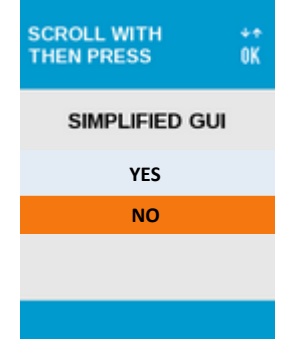

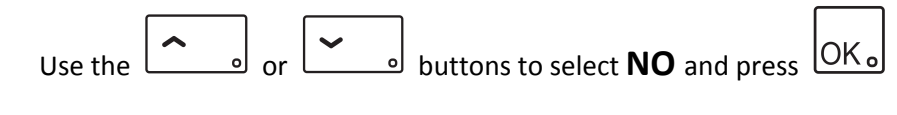

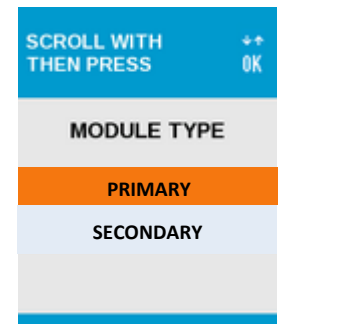

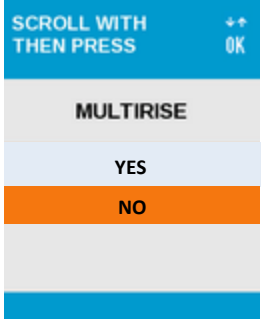

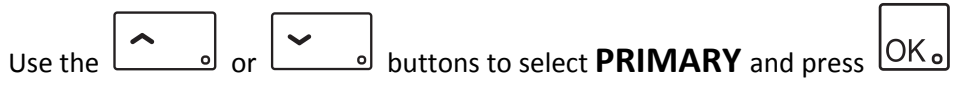

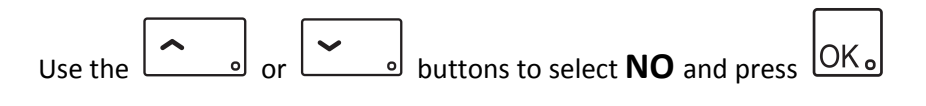

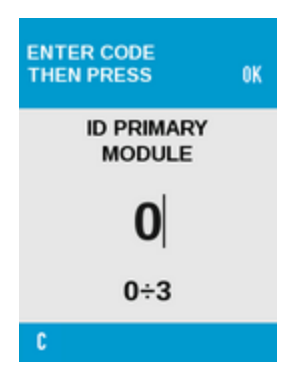

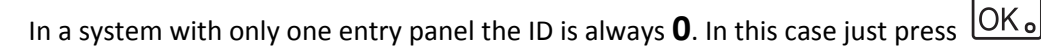

In a system with two, three or four panels, each must have a different ID.

*The ID of the panel is determined by where it is connected in the system*. *You must refer to the connection diagram of your system for the ID of each panel*.

For example to change the panel ID to 1 just press  $\frac{11}{10}$  then press  $\frac{10K}{10}$ 

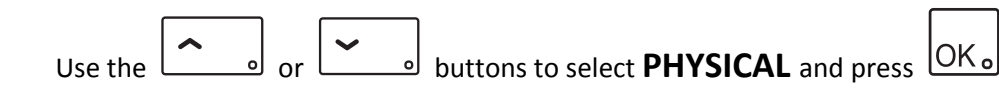

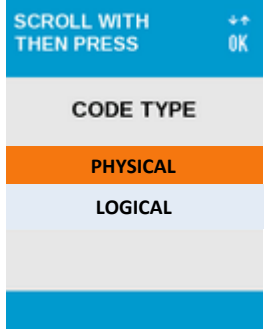

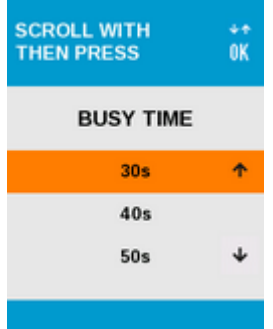

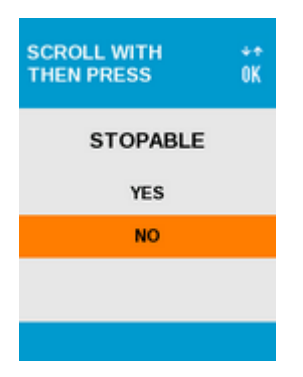

It is suggested to keep the default setting by pressing  $\sqrt{\text{OK}_{\odot}}$ 

It is suggested to keep the default setting by pressing  $\boxed{\text{OK}_\text{o}}$ 

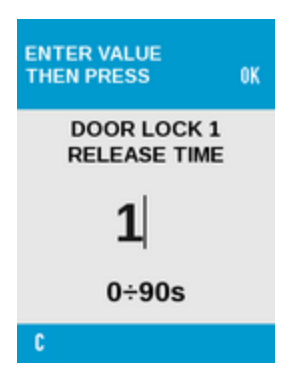

**DOOR LOCK 1 RELEASE TIME** adjusts the voltage free relay (C NO NC) time and also the solid state lock release output (SE+ SE-) time.

For example for a time of 10 seconds press **1 0**

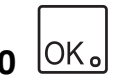

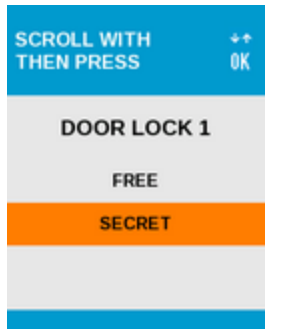

Choosing **FREE** means that the door can be opened by the monitor or handset at any time without the monitor or handset being called.

Choosing **SECRET** means that the monitor or handset must be called before it can open the door.

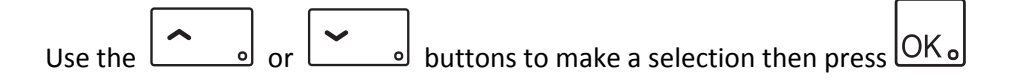

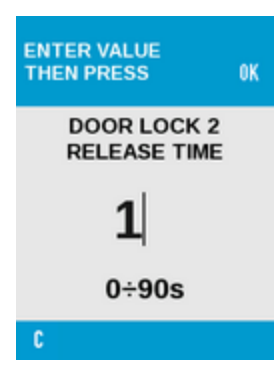

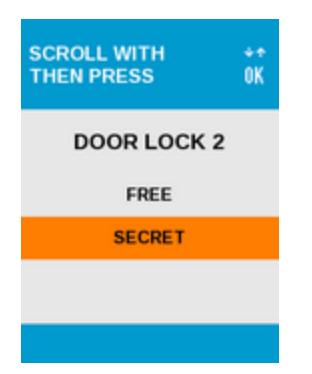

**DOOR LOCK 2 RELEASE TIME** adjusts the voltage free relay (C NO) time.

For example for a time of 1 second press **1** then press

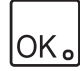

Choosing **FREE** means that the gate can be opened by the monitor or handset at any time without the monitor or handset being called.

Choosing **SECRET** means that the monitor or handset must be called before it can open the gate.

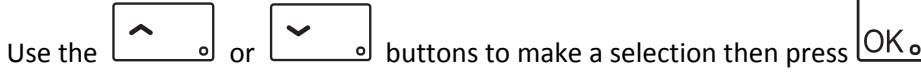

For an explanation of the three different lock outputs see the appendix Page 14

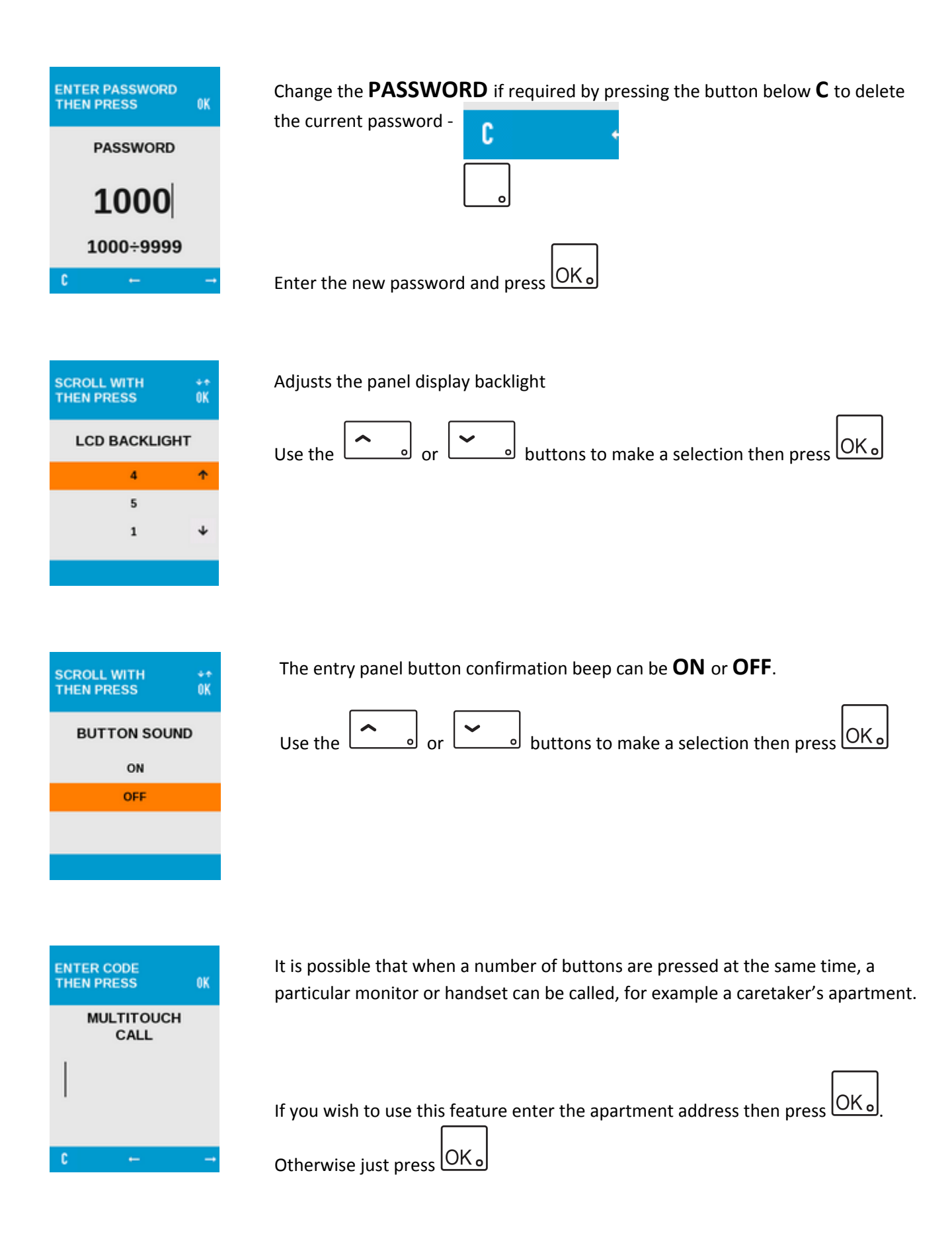

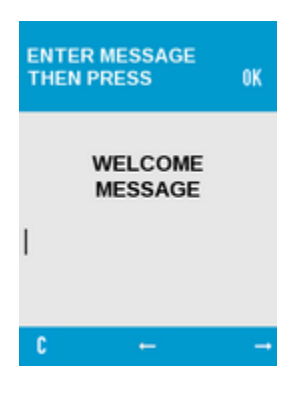

A **WELCOME MESSAGE** can be entered. This is the message which visitors will see when they approach the panel, for example the Block Name. The message can be two lines with each line having a maximum of sixteen characters.

Use the keypad characters to enter the welcome message.

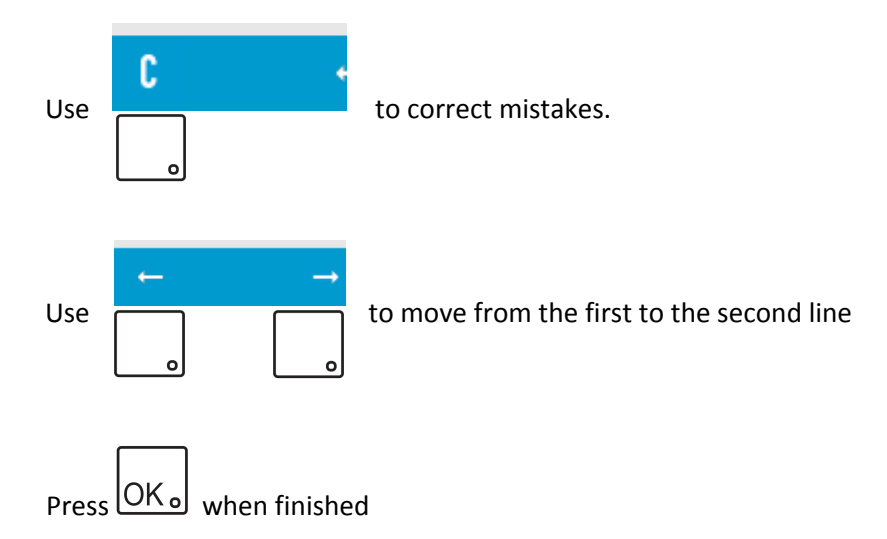

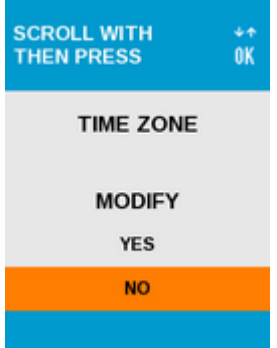

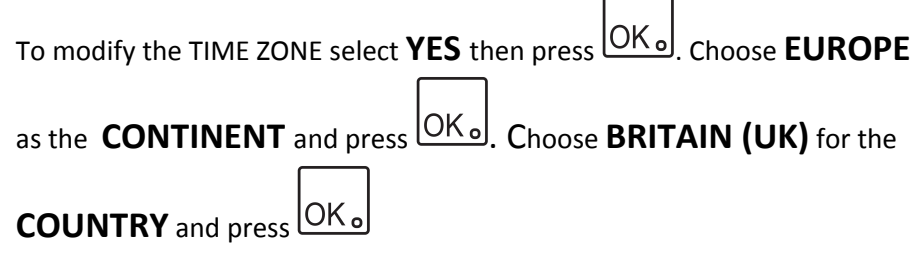

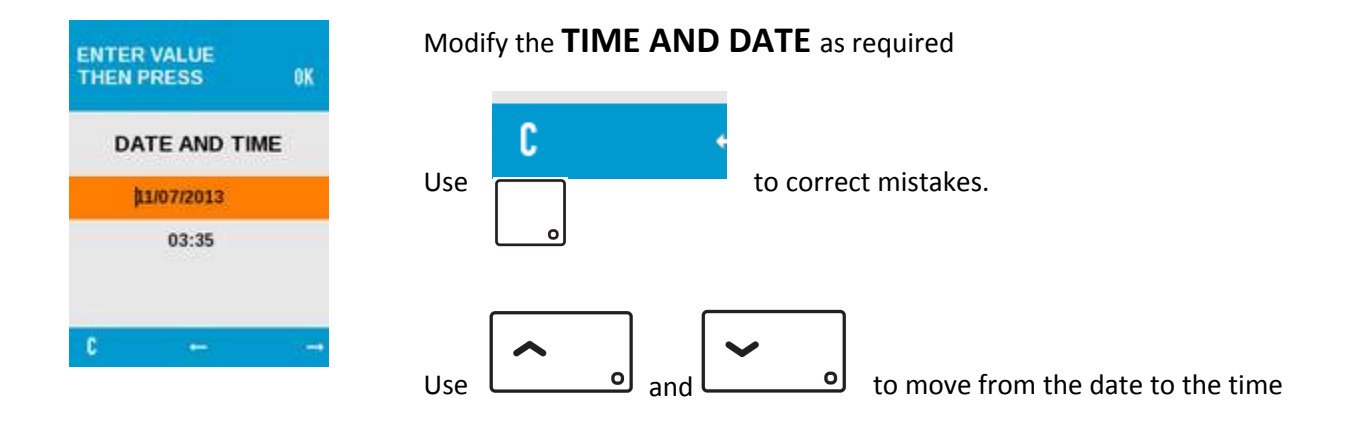

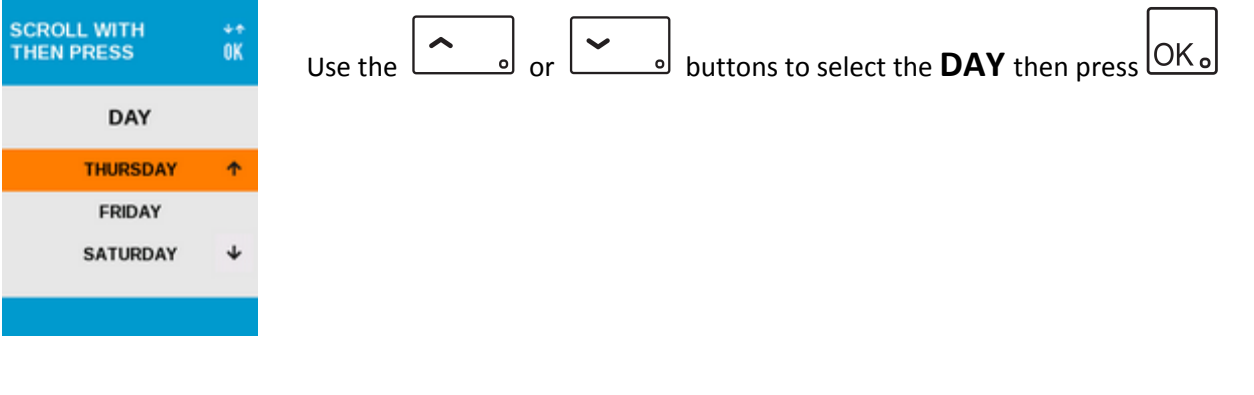

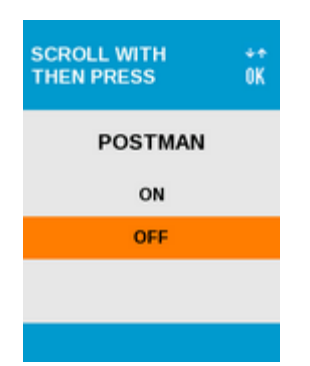

If you are not using the **POSTMAN** (TRADES) function then select **OFF** and press OK.

To use the **POSTMAN** function choose **ON** then press

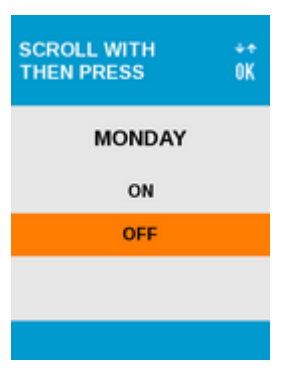

Choose whether the **POSTMAN** function will work on

**MONDAY** by selecting **ON** or **OFF** then press

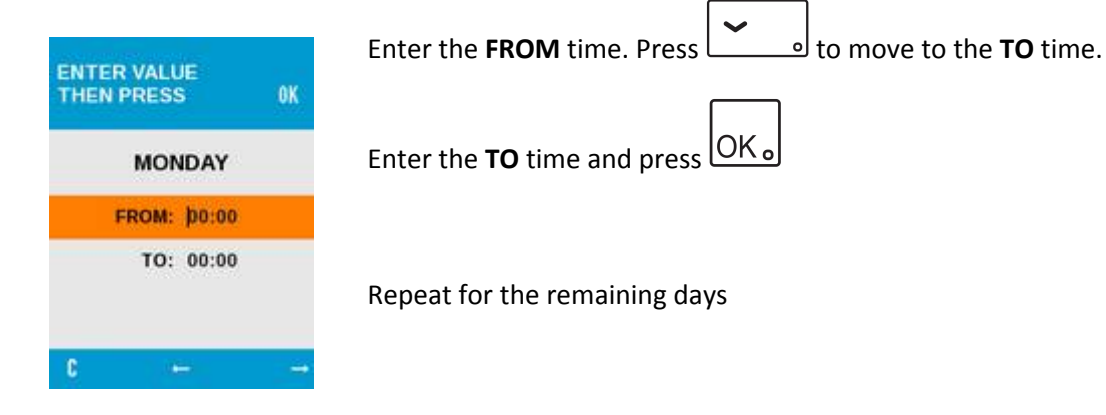

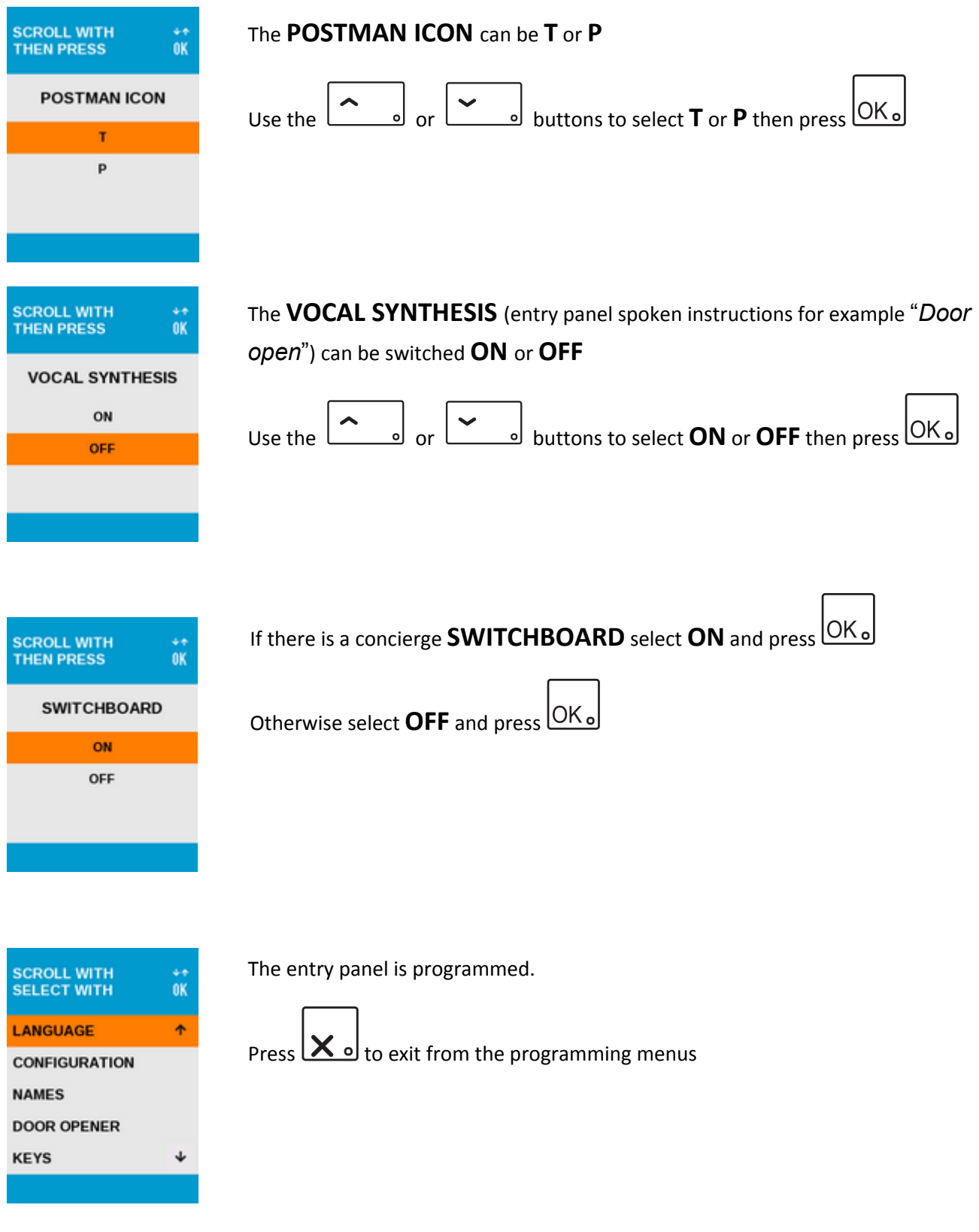

# Programming proximity keys

On the entry panel keypad press **99999** and you will see this screen –

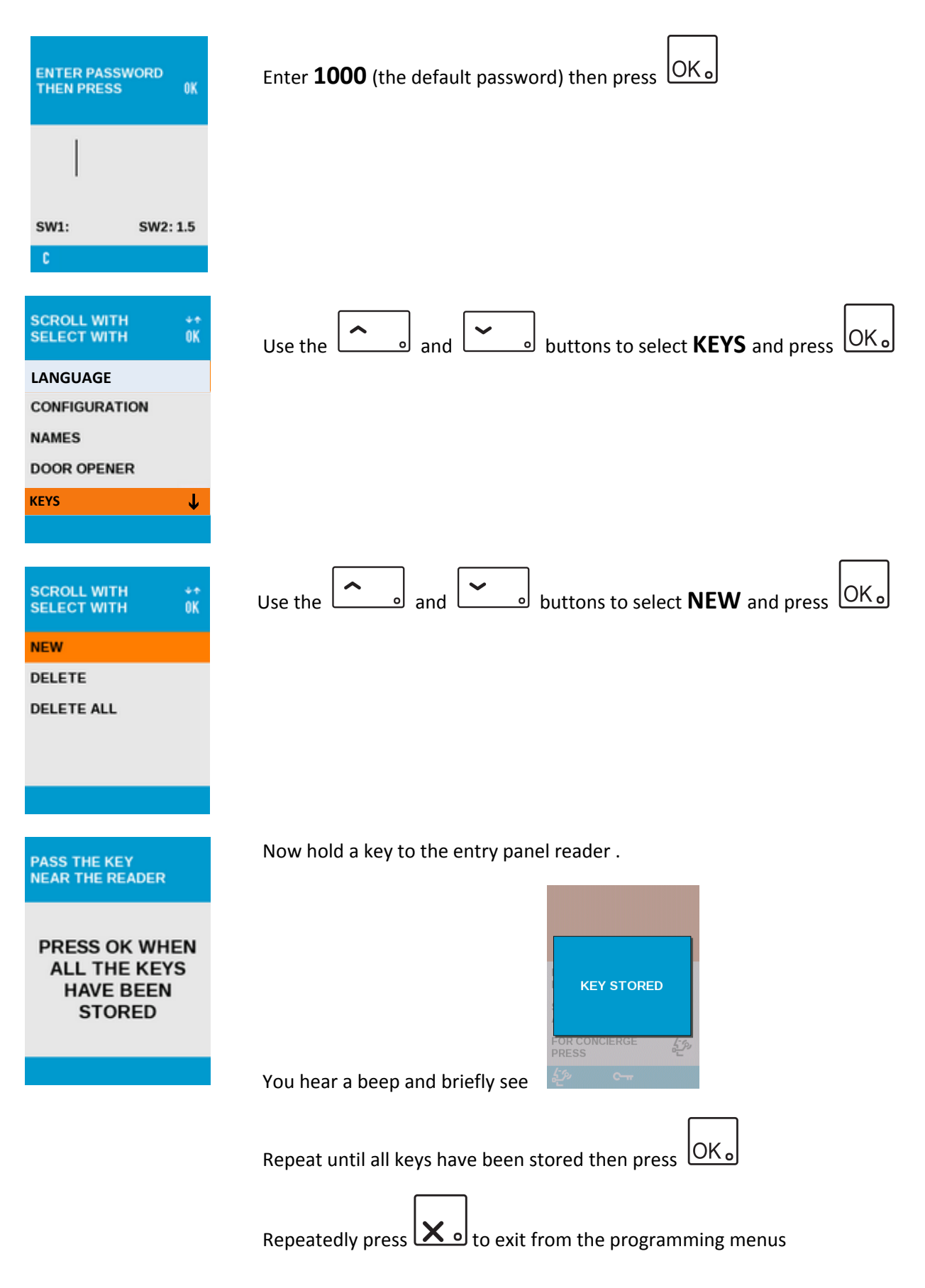

# Programming door open codes

On the entry panel keypad press **99999** and you will see this screen –

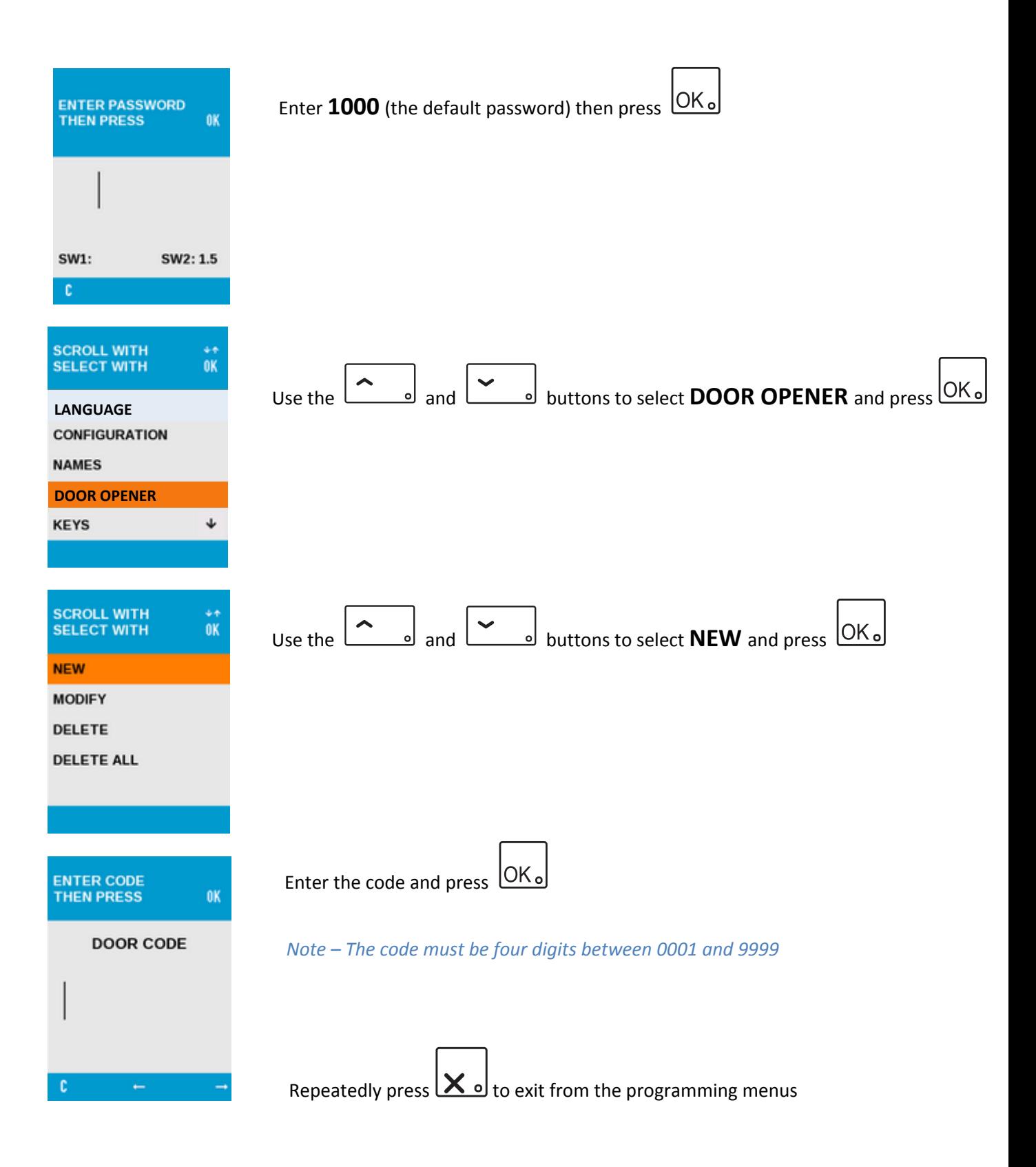

### Appendix

#### 1083/15 & 1083/16 outputs

There are three outputs from the 1083/15 & 1083/16 for controlling electric releases, maglocks automatic doors and gates etc.

#### **S+ S-**

This output can be connected directly to a fail *secure* (locked) release with a maximum consumption of 15VA.

The output is triggered by pressing the button on the monitor or handset.

The time is adjusted using the **DOOR LOCK 1 RELEASE TIME**

#### **C NO NC**

Voltage free relay contact used to control fail *safe* releases or maglocks. Can also be used to trigger automatic gates and doors. Rated at 30V AC/DC @ 3.5A

The output is triggered by pressing the  $\left(\begin{array}{c} \bullet \\ \bullet \end{array}\right)$  button on the monitor or handset.

The time is adjusted using the **DOOR LOCK 1 RELEASE TIME**

#### **SE2**

*Normally open* voltage free contact used to trigger automatic gates and doors. Rated at 30V AC/DC @ 200mA

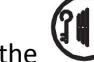

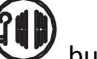

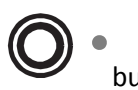

The output is triggered by pressing the **button** on an Aiko monitor or the button on a Signo monitor or handset.

The time is adjusted using the **DOOR LOCK 2 RELEASE TIME**

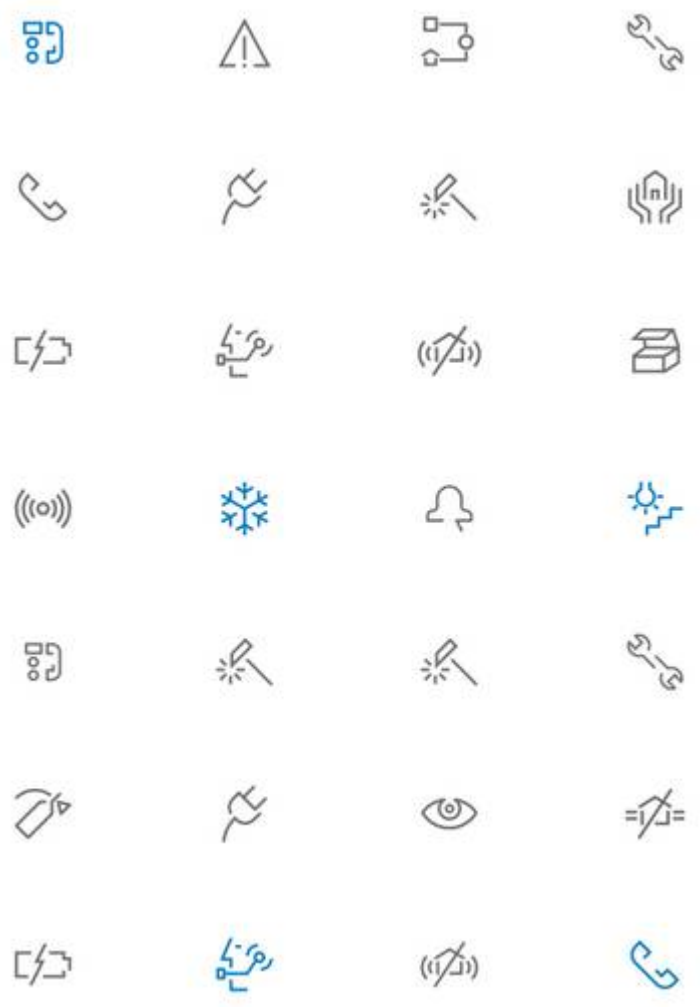

#### **URMET COMMUNICATION AND SECURITY UK LTD**

Urban Hive, Skyline 120, Avenue West, Great Notley, Essex. CM77 7AA

Tel 01376 556010 Fax 01376 567874 [www.urmet.co.uk](www.urmet.co.uk   )  sales@urmet.co.uk

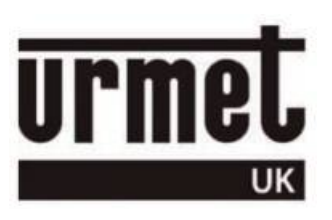